Centro de Educação Aberta e a Distância (CEAD) Universidade Federal do Piauí (UFPI) Secretaria de Educação Básica (SEB) Ministério da Educação (MEC)

### Especialização em Ensino de **EMPREENDEDORISMO E** PROPRIEDADE INTELECTUAL NA EDUCAÇÃO BÁSICA

**EAD** 

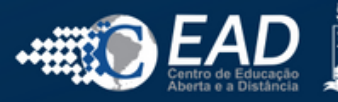

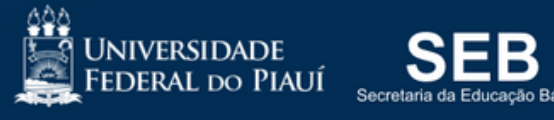

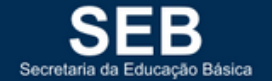

MINISTÉRIO DA

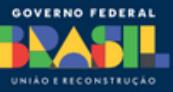

# Curso de Especialização em Ensino de Empreendedorismo e Propriedade Intelectual na Educação Básica

Tutorial Turma Virtual SIGAA/UFPI

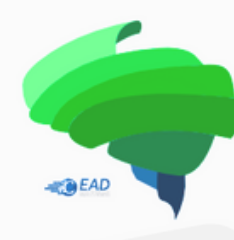

Especialização em Ensino de **EMPREENDEDORISMO E** PROPRIEDADE INTELECTUAL NA EDUCAÇÃO BÁSICA

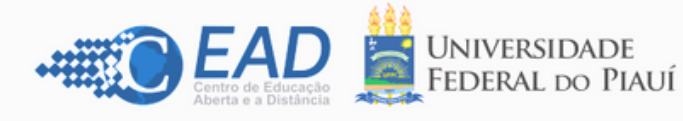

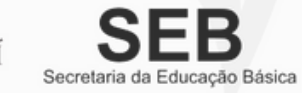

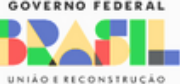

**Na barra do seu navegador digite sigaa.ufpi.br**

$$
\leftarrow \quad \Rightarrow \quad G \quad \text{ in } \quad \boxed{\text{\textcircled{\hspace{1.5ex} \bullet } \text{ sigaa.ufpi.br}}}
$$

**Realize o LOGIN pelo Login/Senha do SIGAA ou pelo** Entrar no Sictom **GOV.BR**

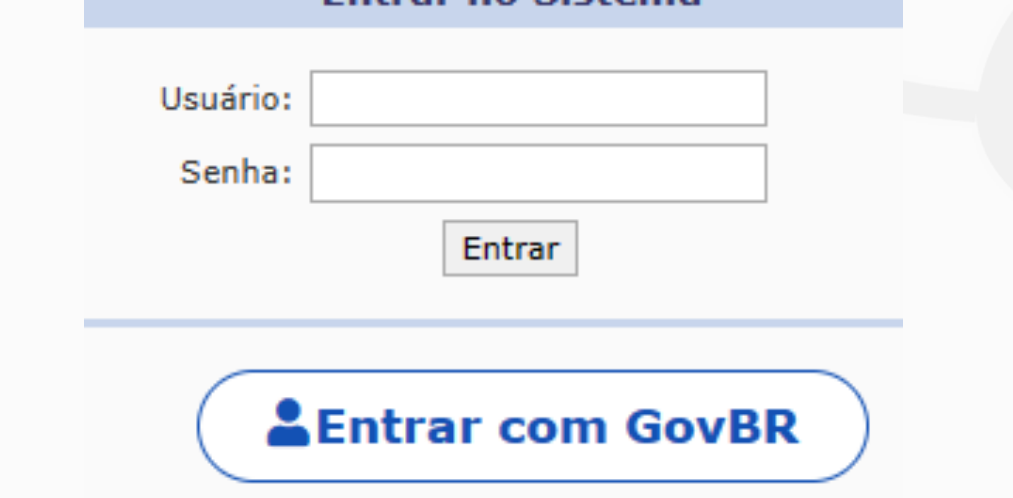

**Acesse a Turma Virtual da Disciplina**

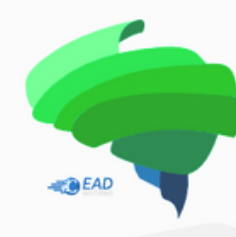

Especialização em Ensino de EMPREENDEDORISMO E PROPRIEDADE INTELECTUAL NA EDUCAÇÃO BÁSICA

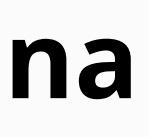

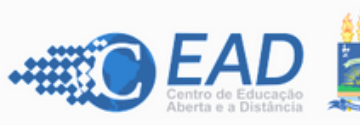

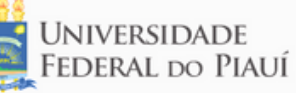

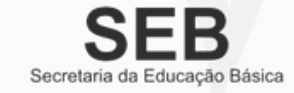

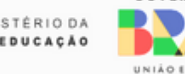

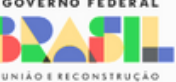

## **Realizando o Login no SIGAA da UFPI**

## **Menu Turma Virtual - TURMA**

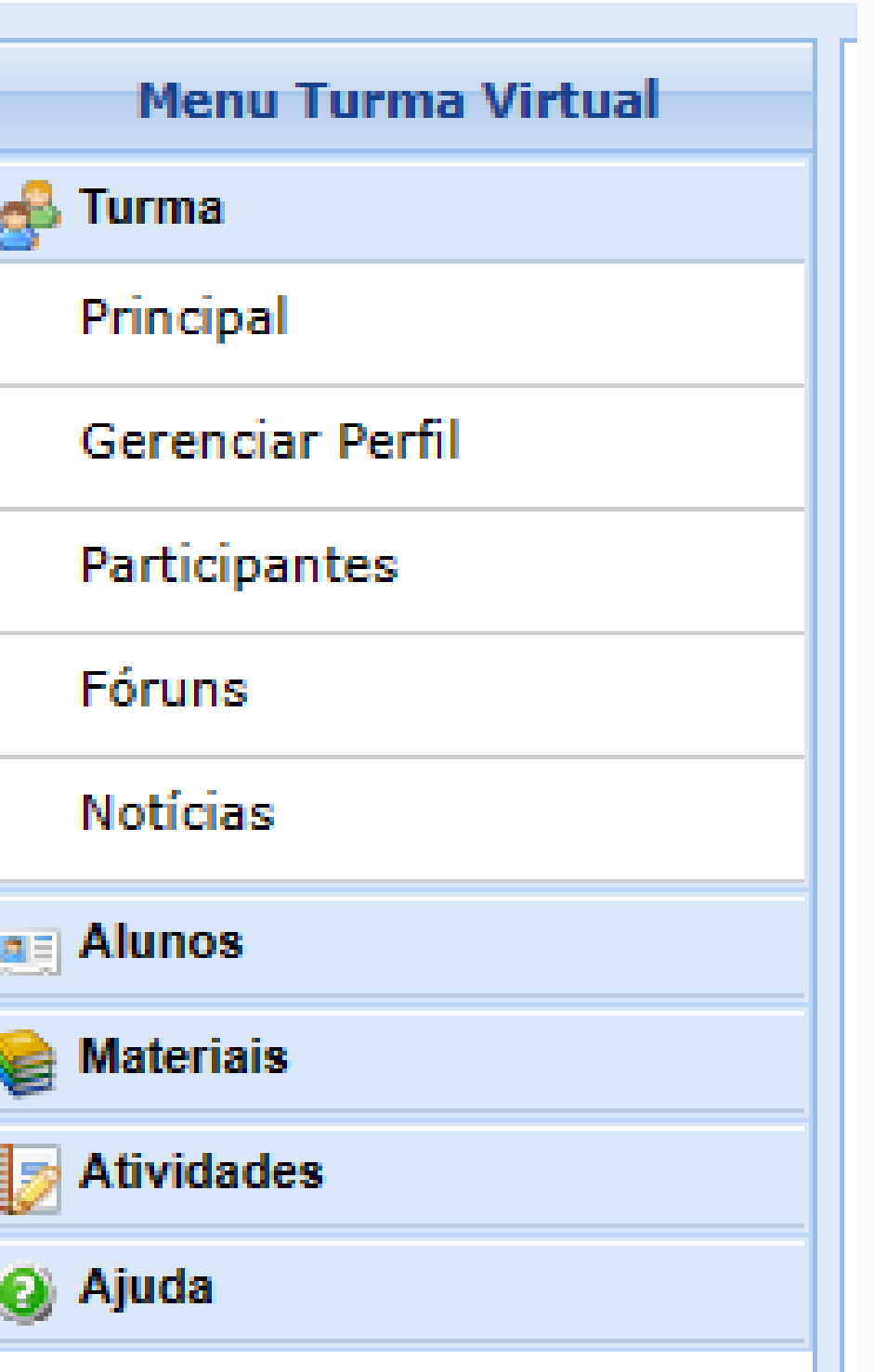

### **PRINCIPAL:** Será apresentada toda a disciplina e os **materiais** para estudo incluindo os slides das aulas

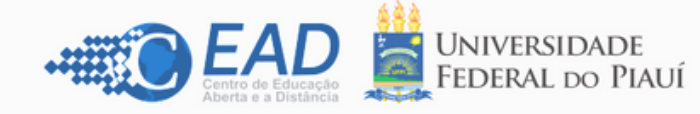

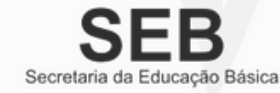

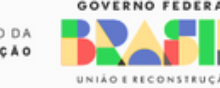

síncronas.

**PARTICIPANTES:** Lista do docente(s), tutor(es) e alunos matriculados na disciplina.

**FÓRUNS:** Lista os Fóruns.

**NOTÍCIAS:** Apresentam as principais notícias sobre a disciplina.

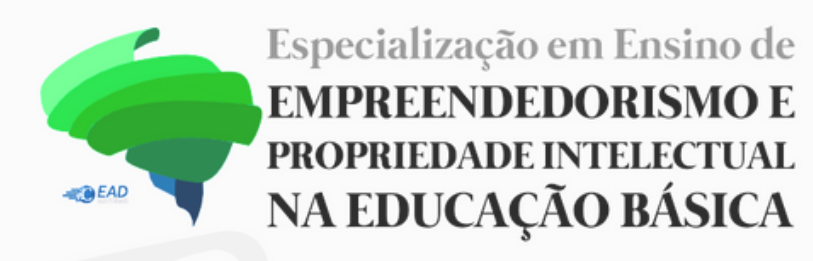

## **Menu Turma Virtual - MATERIAIS**

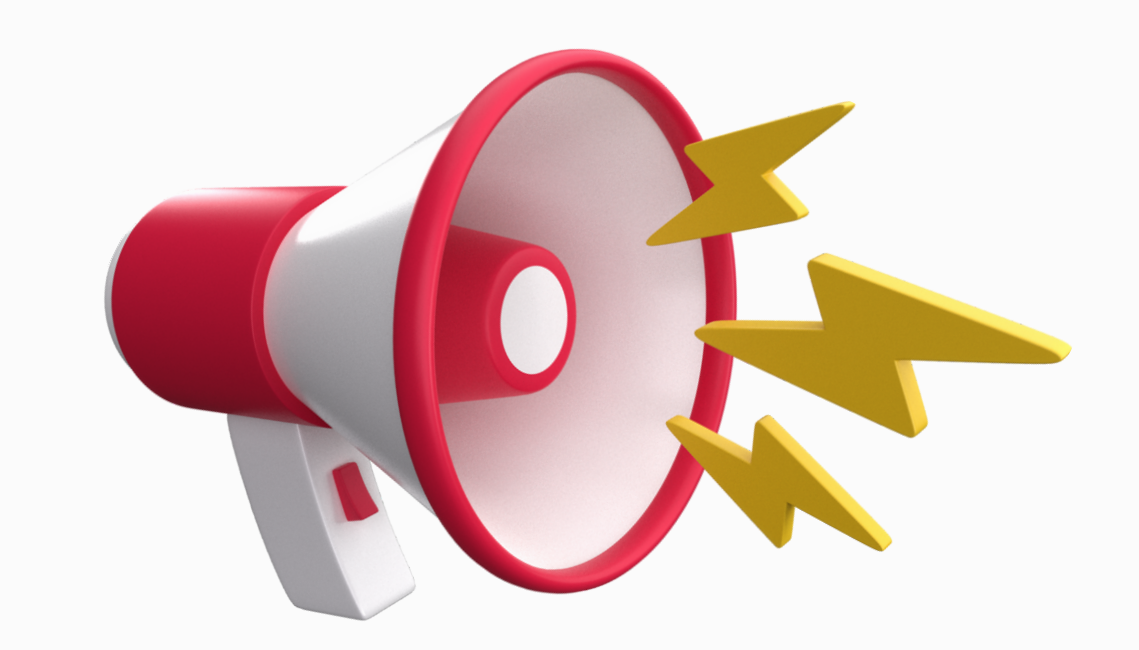

As aulas síncronas serão realizadas por meio da plataforma **Google Meet** e todas serão gravadas.

Os **vídeos das aulas** estarão acessíveis por meio de um **link do Google Drive**, que será fornecido pelos tutores.

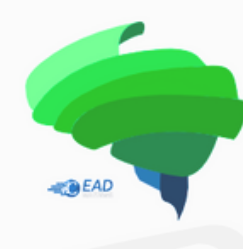

Especialização em Ensino de EMPREENDEDORISMO E PROPRIEDADE INTELECTUAL NA EDUCAÇÃO BÁSICA

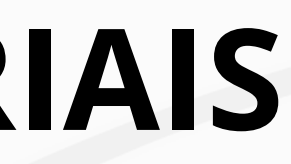

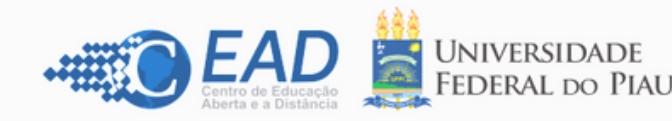

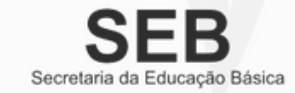

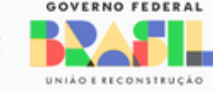

**ATENÇÃO!**

Participe dos fóruns não só para ganhar pontos na nota final, mas para trocar ideias e debater os temas propostos pelo professor, tutores e colegas.

É a sua chance de expandir tanto o conhecimento pessoal quanto o coletivo.

Vamos aprender juntos!

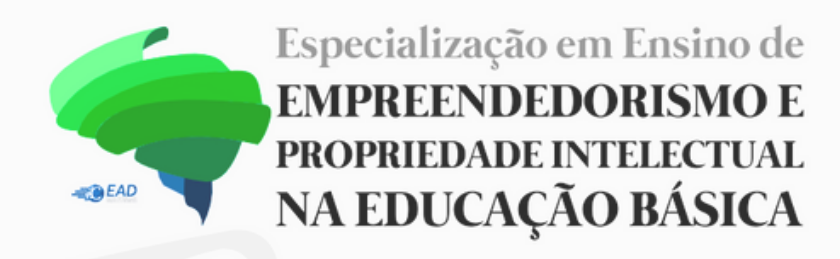

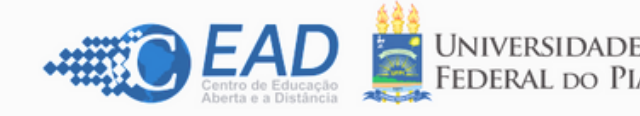

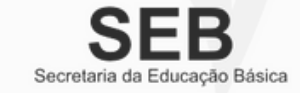

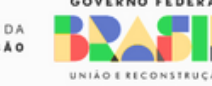

# **FÓRUNS**

# **FÓRUNS**

FÓRUM DE APRESENTAÇÕES E TIRA DÚVIDAS Aula: AMBIENTAÇÃO DO ALUNO Fórum de ...

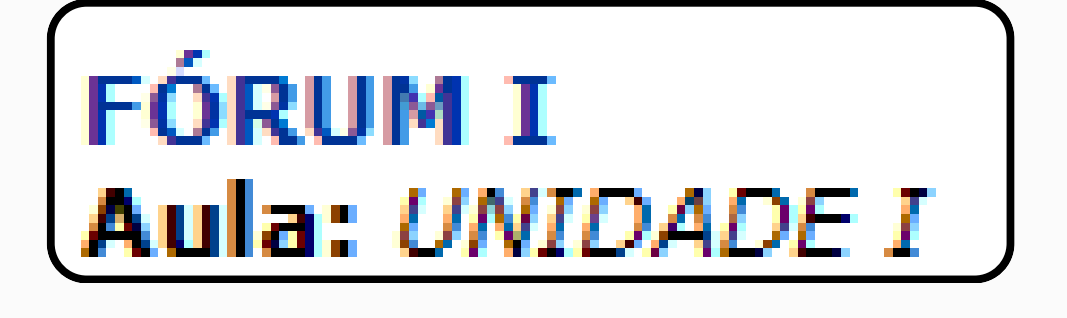

## **Apresente-se e explore as apresentações dos colegas para conhecerem-se melhor e ampliar o networking.**

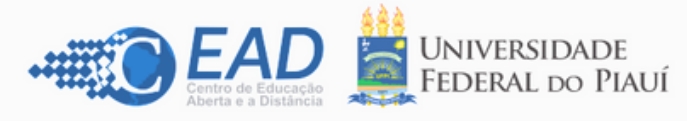

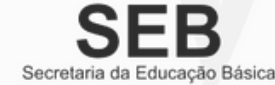

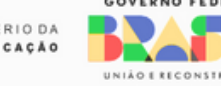

**O professor apresenta um tema para que os alunos compartilhem seus conhecimentos através de comentários, enriquecendo a discussão com todos.**

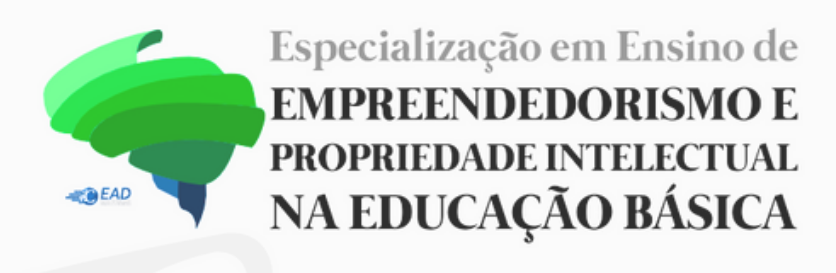

## **Menu Turma Virtual - ALUNOS**

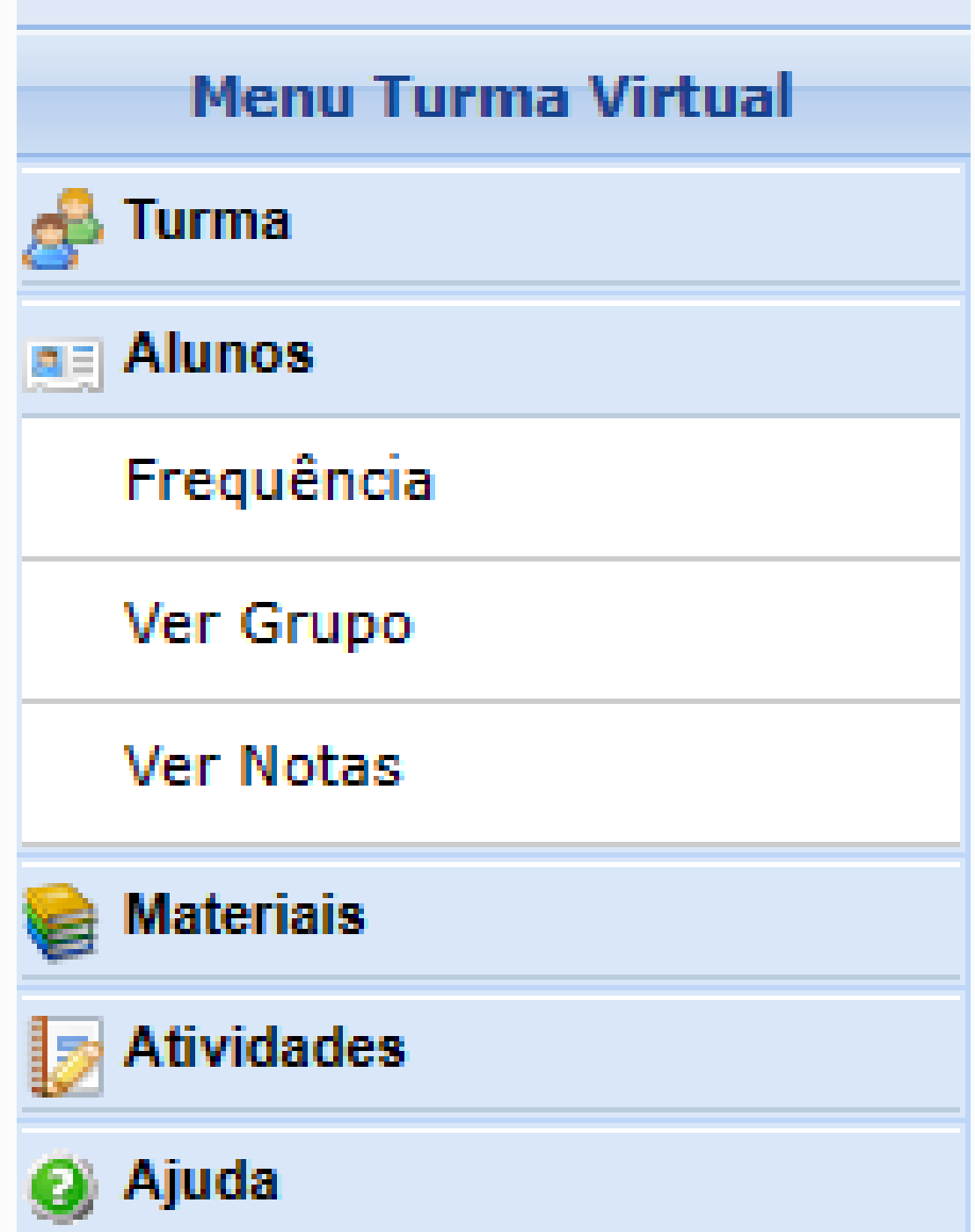

# **FREQUÊNCIA:** Exibe a quantidade de faltas do aluno.

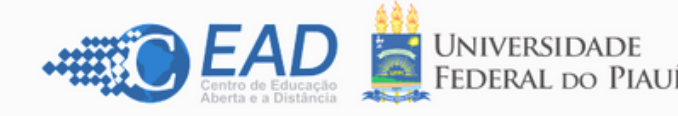

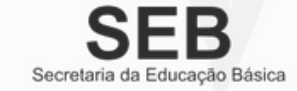

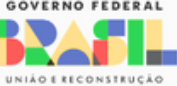

**VER NOTAS:** Apresenta a nota do aluno.

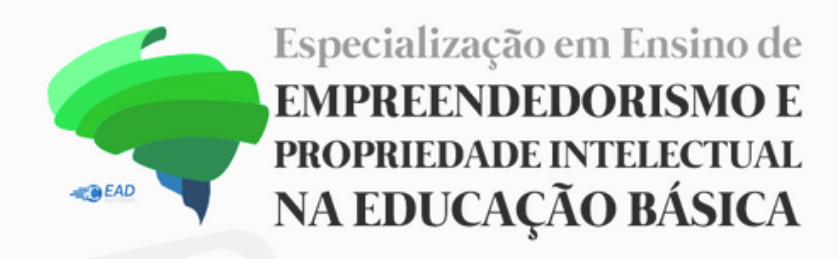

# **Menu Turma Virtual - ATIVIDADES**

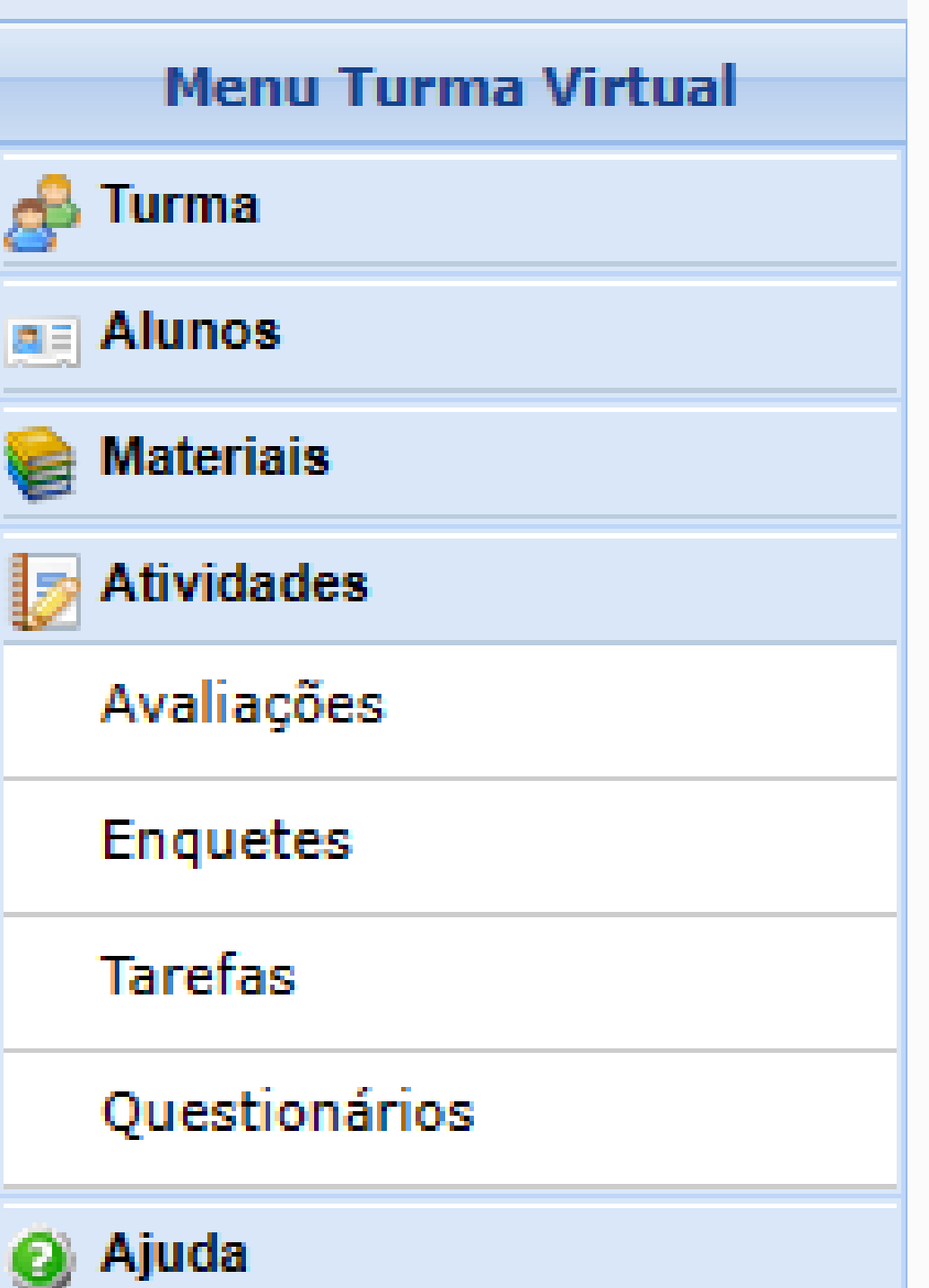

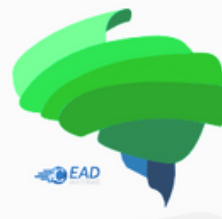

Especialização em Ensino de **EMPREENDEDORISMO E** PROPRIEDADE INTELECTUAL NA EDUCAÇÃO BÁSICA

## **QUESTIONÁRIOS:** Mostra os exercícios e a Avaliação Final, incluindo as datas e horários de início e término.

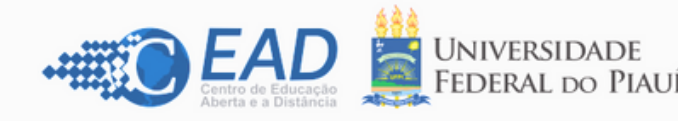

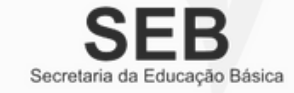

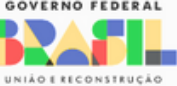

# **QUESTIONÁRIOS**

Mostra os exercícios e a Avaliação Final, incluindo as datas e horários de início e término.

## **BOTÕES E SEUS SIGNIFICADOS**

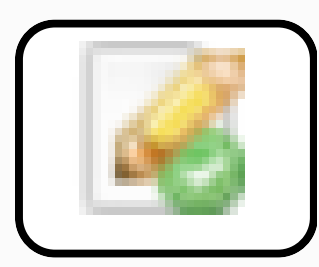

**RESPONDER**: Mostra o questionário/avaliação a ser respondido e enviado pelo aluno no sistema.

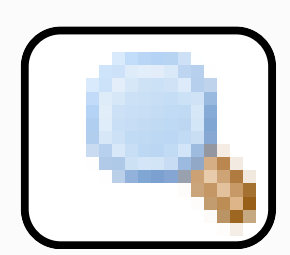

**VISUALIZAR RESPOSTA SUBMETIDA**: Permite que os alunos revisem as respostas enviadas e vejam o número de tentativas permitidas para cada questionário. Se houver mais tentativas disponíveis, os alunos podem responder **até atingir o limite** estabelecido. O SIGAA registrará a **melhor tentativa.**

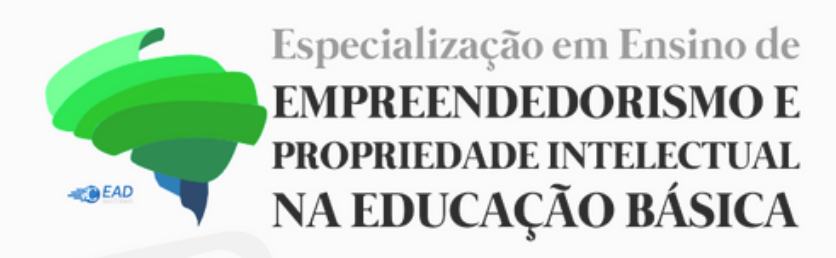

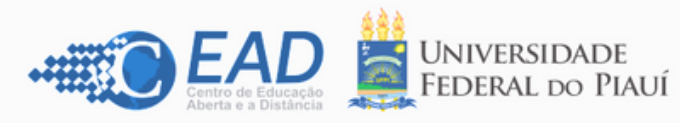

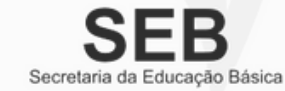

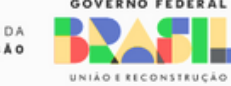

# **QUESTIONÁRIOS**

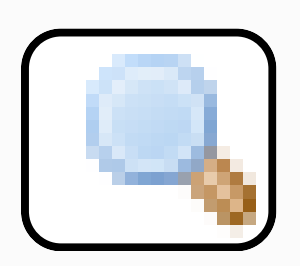

### **VISUALIZAR RESPOSTA SUBMETIDA:** Ao clicar no ícone da LUPA será exibido o questionário com as respostas que foram enviadas e a nota

em porcentagem (%) limitado a 100%.

Somente a **melhor tentativa** será registrada pelo SIGAA.

### **EXEMPLO:**

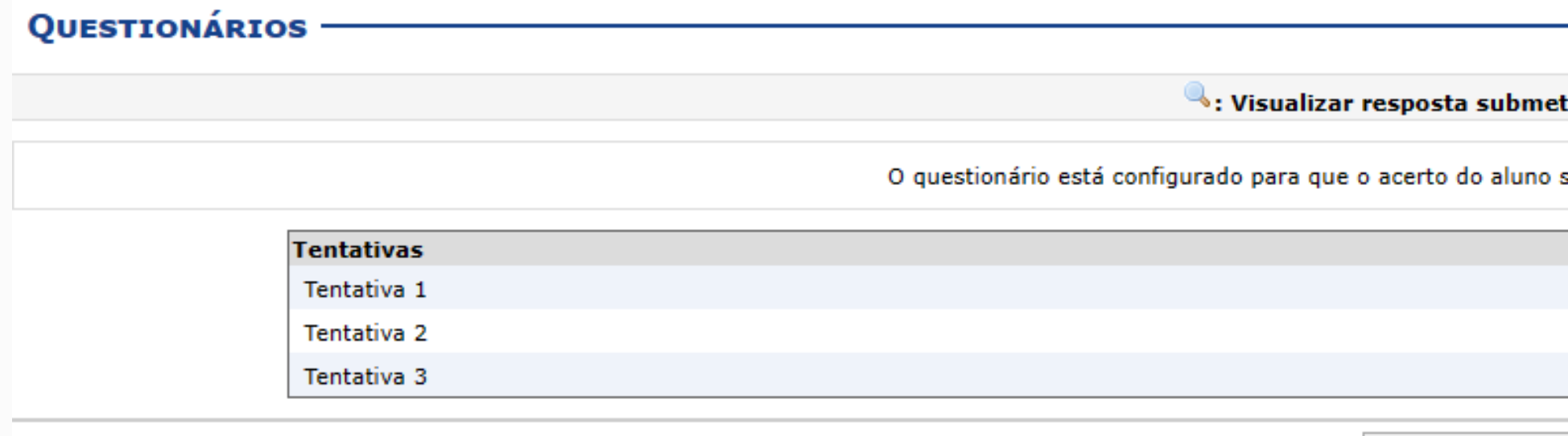

<< Voltar aos Questionários

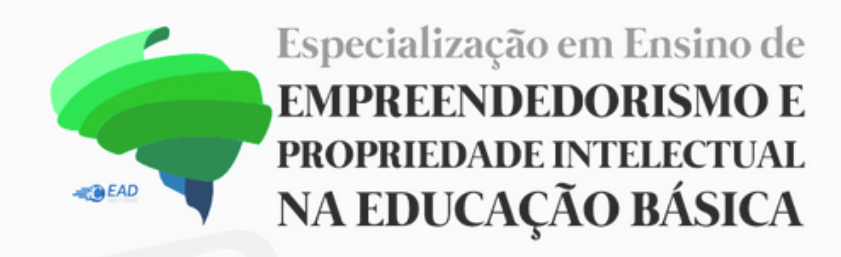

ida

seja sua melhor tentativa.

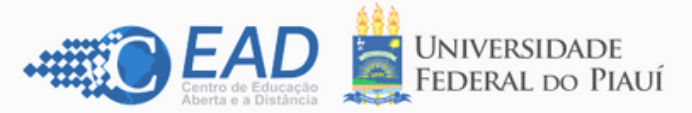

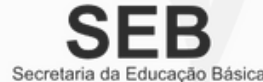

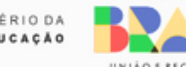

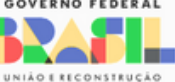

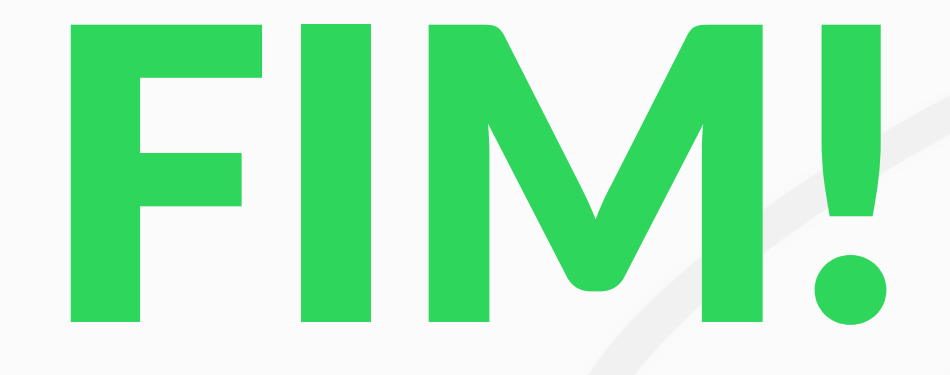

### **CONTATOS:**

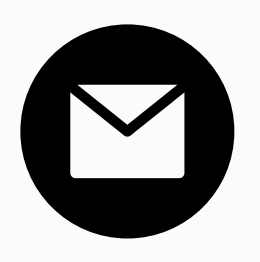

epi.cead@ufpi.edu.br

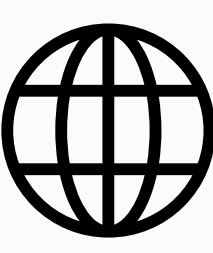

epicead.ufpi.br

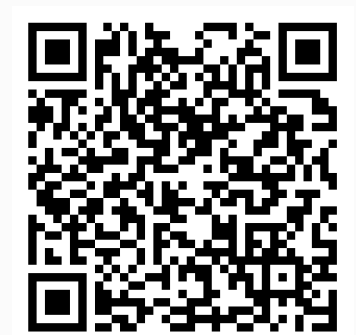

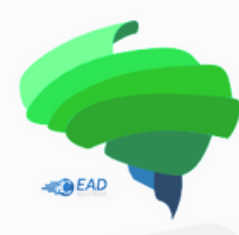

Especialização em Ensino de **EMPREENDEDORISMO E** PROPRIEDADE INTELECTUAL NA EDUCAÇÃO BÁSICA

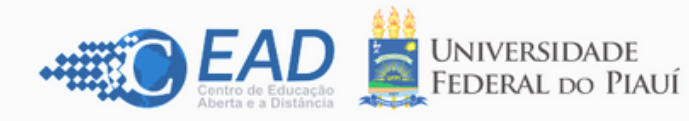

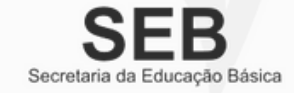

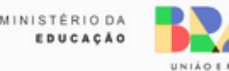

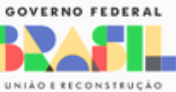